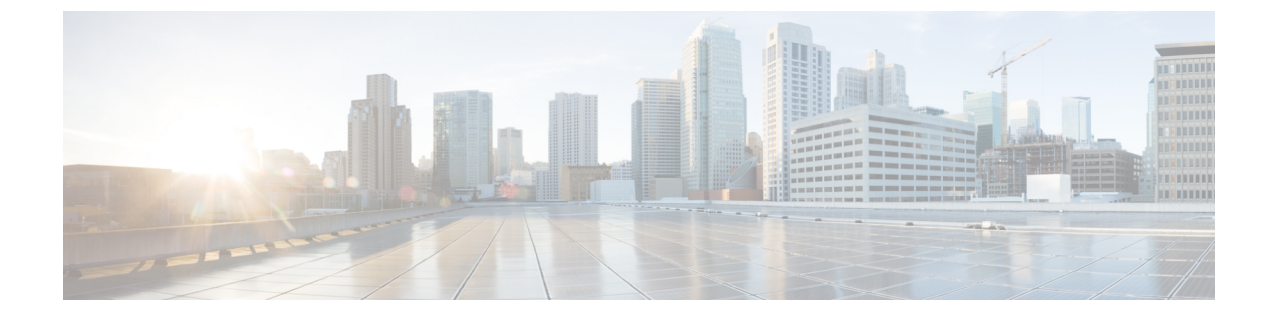

# 단축 다이얼

- 단축 [다이얼](#page-0-0) 개요, 1 페이지
- 단축 [다이얼](#page-1-0) 구성 작업 흐름, 2 페이지

## <span id="page-0-0"></span>단축 다이얼 개요

관리자는 전화기의 단축 다이얼 번호를 구성하여 사용자에게 단축 다이얼 버튼을 제공하거나 특정 사용자가 할당되지 않은 전화기를 구성할 수 있습니다. 사용자는 Cisco Unified Communications 셀프 서비스 포털을 사용하여 전화기에서 단축 다이얼 버튼을 변경합니다. 단축 다이얼 항목을 구성할 때 일부 단축 다이얼 항목은 IP 전화기의 단축 다이얼 버튼에 할당됩니다. 나머지 단축 다이얼 항목은 단 축 다이얼 지정에 사용됩니다. 사용자가 다이얼을 누르기 시작하면 단축 다이얼 소프트키가 표시되 고, 사용자는 단축 다이얼의 해당 색인(코드)을 입력하여 모든 단축 다이얼 항목에 액세스할 수 있습 니다.

전화기의 단축 다이얼 설정은 전화기의 물리적 버튼과 연결되는 반면, 단축 다이얼 설정은 전화기 버 튼과 연결되지 않습니다.

### 일시 중지가 있는 단축 다이얼 프로그래밍

단축 다이얼에서 쉼표를 프로그래밍하여 FAC(Forced Authorization Code), CMC(Client Matter Code), 전화 걸기 일시 중지 또는 추가 숫자(예: 사용자 내선 번호, 회의 액세스 번호 또는 음성메일 암호)가 필요한 대상에 연결할 수 있습니다. 단축 다이얼 내에서 각 쉼표(,)는 다음을 나타냅니다.

- 대상 통화 주소를 FAC 또는 CMC 코드와 구분하는 구분 기호
- 사후 연결 DTMF 숫자를 보내기 2초 전 일시 중지

예를 들어 FAC 및 CMC 코드와, 그 다음에 IVR 프롬프트가 포함된 단축 다이얼을 원하는 경우 다음 과 같이 입력합니다.

- 발신 번호는 91886543입니다.
- FAC 코드는 8787입니다.
- CMC 코드는 5656입니다.

• IVR 응답은 987989#이며 통화 연결 후 4초 내에 입력해야 합니다.

이 경우 **91886543,8787,5656,,987989#**을 단축 다이얼로 프로그래밍합니다.

## <span id="page-1-0"></span>단축 다이얼 구성 작업 흐름

프로시저

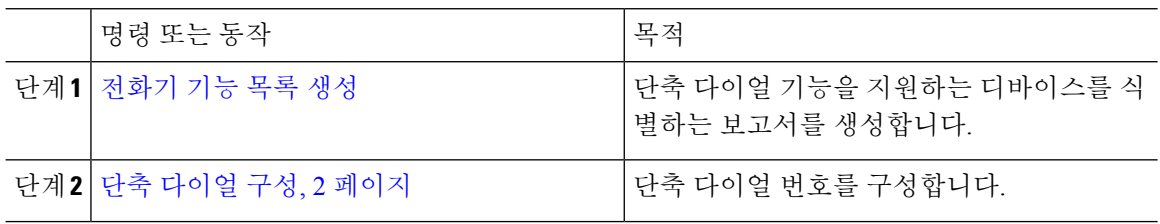

#### <span id="page-1-1"></span>단축 다이얼 구성

총 199개의 단축 다이얼 및 단축 다이얼 설정을 구성할 수 있습니다. 전화기의 실제 버튼에 대해 단축 다이얼 설정을 구성합니다. 단축 다이얼을 사용하여 액세스하는 단축 다이얼 번호에 대해 단축 다이 얼 설정을 구성합니다. 동일한 창에서 단축 다이얼 항목과 단축 다이얼 색인을 구성할 수 있습니다.

또한 사후 연결 DTMF 숫자와 FAC, CMC 코드를 단축 다이얼의 일부로 구성할 수 있습니다.

단축 다이얼을 구성하려면 다음 단계를 수행합니다.

 $\bigotimes$ 

일부 Cisco Unified IP Phone은 단축 다이얼을 지원하지 않습니다. 자세한 내용은 전화기 사용 설명서 를 참조하십시오. 참고

시작하기 전에

[전화기](cucm_b_feature-configuration-guide-for-cisco14_chapter1.pdf#nameddest=unique_6) 기능 목록 생성

프로시저

- 단계 **1** Cisco Unified CM 관리에서 다음을 선택합니다. 디바이스 > 전화기 검색 기준을 입력하고 찾기를 클 릭합니다. 단축 다이얼 버튼을 구성하려는 전화기를 선택합니다.
- 단계 **2** 전화기 구성 창 맨 위의 관련 링크 드롭다운 목록 상자에서 단축 다이얼 추가**/**업데이트를 선택하고 이동을 클릭합니다.

전화기의 단축 다이얼 구성 창이 표시됩니다.

단계 **3** 번호 필드에 사용자가 단축 다이얼 버튼 또는 단축 다이얼을 위한 단축 다이얼 색인을 누를 때 시스 템에서 전화를 걸 번호를 입력합니다. 0~9의 숫자, \*, #, 및 국제 이스케이프 문자에 해당하는 +를 입 력할 수 있습니다. 단축 다이얼에 다이얼 일시 중지를 포함하려면 DTMF 숫자를 보내기 전에 구분 기

호로 사용할 수 있는 쉼표(,)를 입력할 수 있습니다. 포함하는 각 쉼표는 2초의 추가 일시 중지 시간을 나타냅니다. 예를 들어 두 개 쉼표(,,)는 일시 중지 시간 4초를 나타냅니다. 쉼표를 사용하면 단축 다이 얼 문자열에서 FAC 및 CMC를 다른 숫자와 구분할 수 있습니다.

단축 다이얼 문자열에 FAC 및 CMC를 포함할 때는 다음 요구 사항을 충족해야 합니다. 참고

- FAC는 단축 다이얼 문자열에서 항상 CMC보다 앞에 있어야 합니다.
- FAC 및 DTMF 숫자가 있는 단축 다이얼에는 단축 다이얼 레이블이 필요합니다.
- 문자열의 FAC 숫자와 CMC 숫자 사이에는 쉼표 한 개만 허용됩니다.
- 단계 **4** 레이블 필드에 단축 다이얼 버튼 또는 단축 다이얼 번호에 표시할 텍스트를 입력합니다.
	- 일부 전화기에는 이 필드를 사용할 수 없습니다. Cisco Unified IP Phone에서 이 필드를 사용 할 수 있는지 여부를 확인하려면 전화기 모델에 대한 사용자 설명서를 참조하십시오. 참고
- 단계 **5** (선택 사항) 단축 다이얼에 일시 중지를 구성하는 경우 FAC, CMC 및 DTMF 숫자가 전화기 화면에 표 시되지 않도록 레이블을 추가해야 합니다.

 $\mathbf I$